**UNIVERSIDADE TECNOLÓGICA FEDERAL DO PARANÁ DIRETORIA DE PESQUISA E PÓS-GRADUAÇÃO MESTRADO EM ENSINO DE CIÊNCIA E TECNOLOGIA**

**EDEVALDO RODRIGUES CARNEIRO**

# **EDUCAÇÃO PROFISSIONAL: O CENÁRIO DA EVASÃO ESCOLAR NO CURSO TÉCNICO EM INFORMÁTICA PARA INTERNET - EM EAD**

**PRODUÇÃO TÉCNICA**

**PONTA GROSSA**

**2020**

**EDEVALDO RODRIGUES CARNEIRO**

# **EDUCAÇÃO PROFISSIONAL: O CENÁRIO DA EVASÃO ESCOLAR NO CURSO TÉCNICO EM INFORMÁTICA PARA INTERNET - EM EAD**

# **PRODUÇÃO TÉCNICA**

Orientador: Prof. Dr. Antonio Carlos Frasson

# **PONTA GROSSA**

**2020**

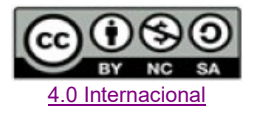

Esta licença permite que outros remixem, adaptem e criem a partir do trabalho para fins não comerciais, desde que atribuam a devido crédito e que licenciem as novas criações sob termos idênticos. Conteúdos elaborados por terceiros, citados e referenciados nesta obra não são cobertos pela licença.

### **1 PRODUTO EDUCACIONAL**

A pesquisa que deu origem à construção deste Produto Educacional, doravante denominado de Tutorial para acesso à plataforma MOODLE, faz parte da dissertação de Mestrado intitulada "Educação profissional: o cenário da evasão escolar no Curso Técnico em Informática para Internet - em EAD", do Programa de Ensino de Ciência e Tecnologia - PPGECT, no Câmpus Ponta Grossa da UTFPR, Área de concentração - Ciência, Tecnologia e Ensino; Linha de pesquisa - Educação Tecnológica; Sublinha - Desenvolvimento de material instrucional para a Educação Tecnológica.

No intuito de atender aos pressupostos do PPGECT, o presente produto educacional buscará diminuir as limitações quanto ao acesso e utilização da plataforma MOODLE, contribuindo para a redução dos índices de evasão escolar, como facilitador da troca de conhecimento, dentro do contexto do processo ensino-aprendizagem, bem como para envio e recebimento de atividades.

A expectativa é de que o Tutorial contribua para a permanência dos estudantes até a conclusão da etapa de estudos, buscando desenvolver neles as habilidades necessárias para uso da plataforma a seu favor. Por meio desta prática, o produto educacional encontra-se baseado na valorização da formação das novas gerações que optarem pela educação a distância como modalidade de estudos e formação profissional.

Outro aspecto a ser considerado diz respeito à interação com professores, tutores e área técnica, principalmente no tocante ao domínio dos conteúdos da informática, de modo que os alunos possam dominar as ferramentas tecnológicas, facilitando o controle da vida acadêmica.

Inicialmente, o produto educacional contemplará as seguintes atividades:

- Acesso à plataforma MOODLE;
- Inscrição nas disciplinas;
- Envio de atividades de interação;
- Envio de atividades de recurso.

Considerando a diversidade de instituições que fazem uso de ambientes virtuais em seus cursos, o produto educacional desenvolvido poderá ser adequado a outras dificuldades que por ventura venham a surgir, de modo a atender às particularidades de cada projeto.

A concretização deste processo em termos de pesquisa científica culminou em conhecimentos práticos, que, por sua vez, deram suporte para a construção e disponibilização deste Produto Educacional. Desta forma, esperase que os alunos que terão a oportunidade de fazer uso desta ferramenta de auxílio técnico consigam atingir os objetivos propostos pelo projeto do curso.

Tutorial - <https://www.youtube.com/watch?v=GSElIszG9gA&feature=youtu.be>

# 1.1 TUTORIAL EM IMAGENS

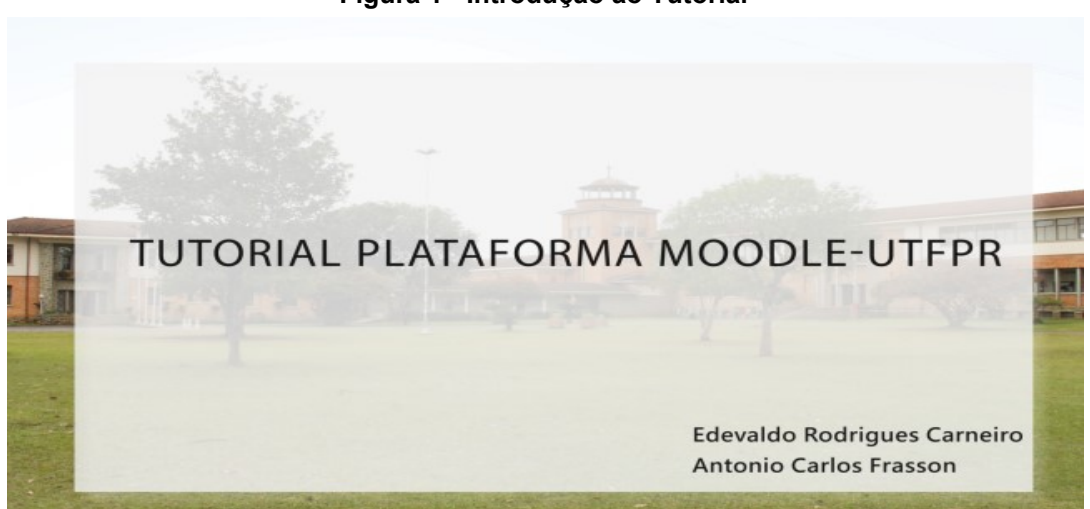

**Figura 1 - Introdução ao Tutorial**

**Figura 2 - Conceito**

# **CONCEITO**

U

"uma plataforma de aprendizado projetada para fornecer aos educadores, administradores e alunos um único sistema robusto, seguro e integrado para criar ambientes de aprendizado personalizados"

https://docs.moodle.org/39/en/About\_Moodle

**Fonte: Autoria própria Figura 3 - Endereço MOODLE UTFPR**

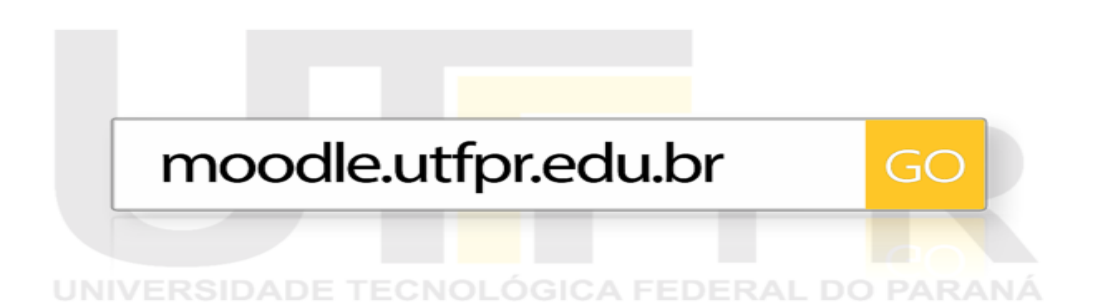

**Fonte: Autoria própria** 

**Figura 4 - Sítios de busca**

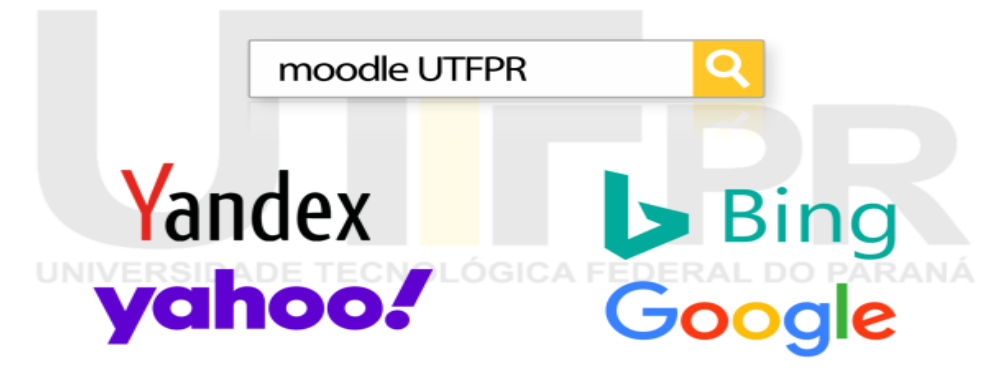

#### **Figura 5 - Tela de login**

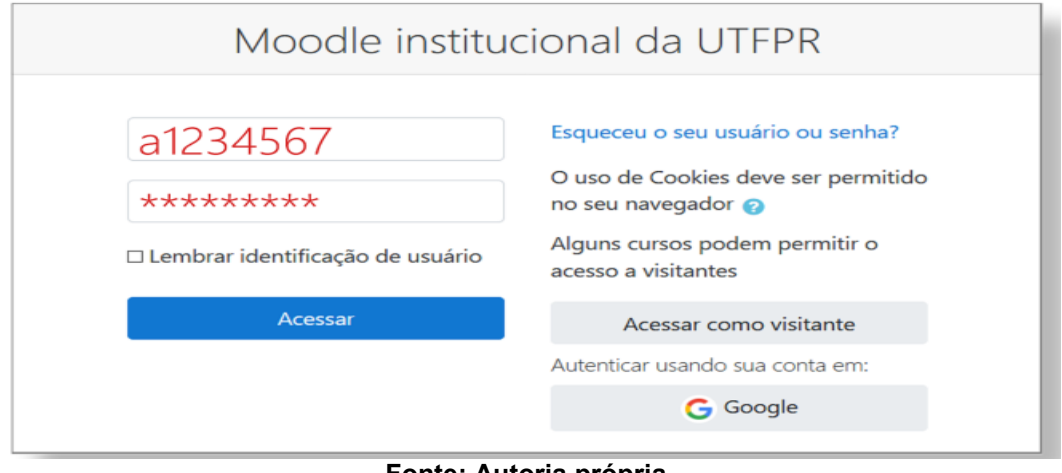

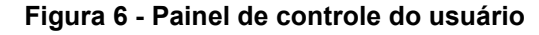

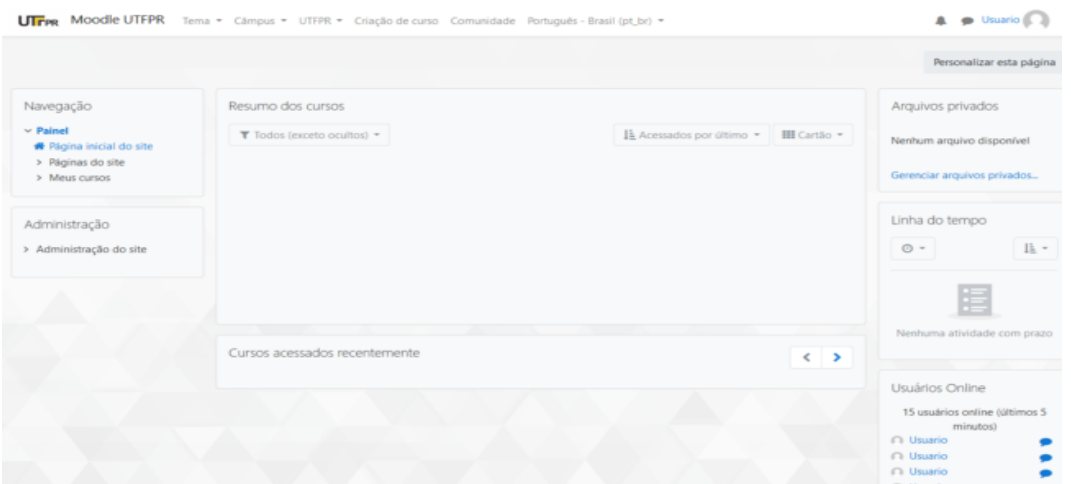

**Fonte: Autoria própria** 

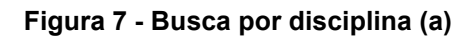

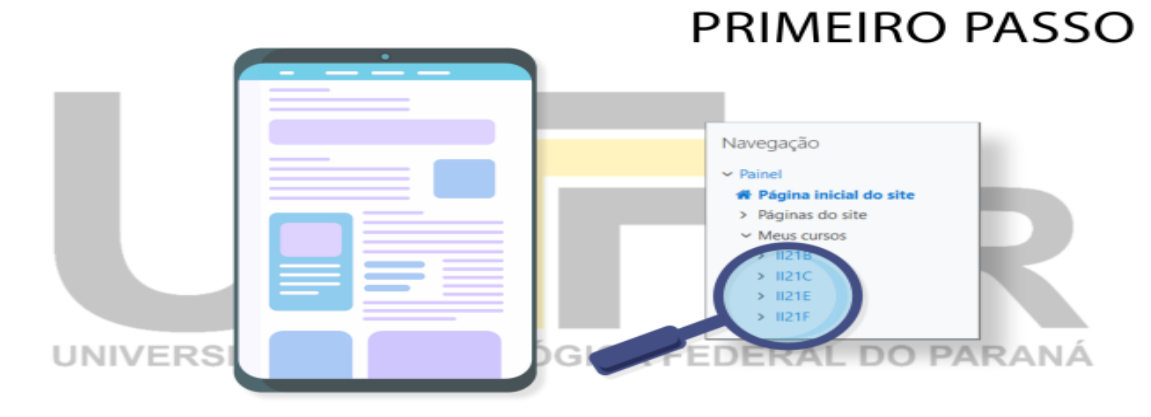

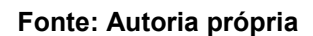

#### **Figura 8 - Busca por disciplina (b)**

| $\vee$ Painel                                 | <b>UTFPR MOOdle UTFPR</b> Tema · Câmpus · UTFPR · Criação de curso Comunidade Português - Brasil (p | <b>SEGUNDO PASSO</b>     |
|-----------------------------------------------|----------------------------------------------------------------------------------------------------|--------------------------|
| ₩ Página inicial do site<br>> Páginas do site | Apucarana                                                                                           | Dom Seg Ter Qua Qui Sex  |
| > Meus cursos                                 | Campo Mourão                                                                                        |                          |
|                                               | Cornélio Procópio                                                                                   | 21 22 23 24 25<br>20     |
|                                               | Curitiba                                                                                            | 27  28  29  30  31<br>26 |
|                                               | <b>Dois Vizinhos</b>                                                                                |                          |
|                                               | <b>Francisco Beltrão</b>                                                                            |                          |
|                                               | Guarapuava                                                                                          |                          |
|                                               | ▶ Londrina                                                                                          |                          |
|                                               | $\triangleright$ Medianeira $\omega$                                                                |                          |
|                                               | Pato Branco (2)                                                                                     |                          |
|                                               | Ponta Grossa <sub>(1)</sub>                                                                         |                          |
|                                               | Santa <b>Avena</b>                                                                                  |                          |
|                                               | ▶ Toledo                                                                                            |                          |
|                                               | <b>Reitoria</b>                                                                                     |                          |
|                                               | Multi-câmpus (1)                                                                                    |                          |
|                                               | <b>Administração - Moodle (2)</b>                                                                   |                          |
|                                               | <sup>D</sup> Treinamento para docentes (3)                                                          |                          |
|                                               | <sup>D</sup> Comunidade (2)                                                                         |                          |

**Fonte: Autoria própria** 

#### **Figura 9 - Busca por disciplina (c)**

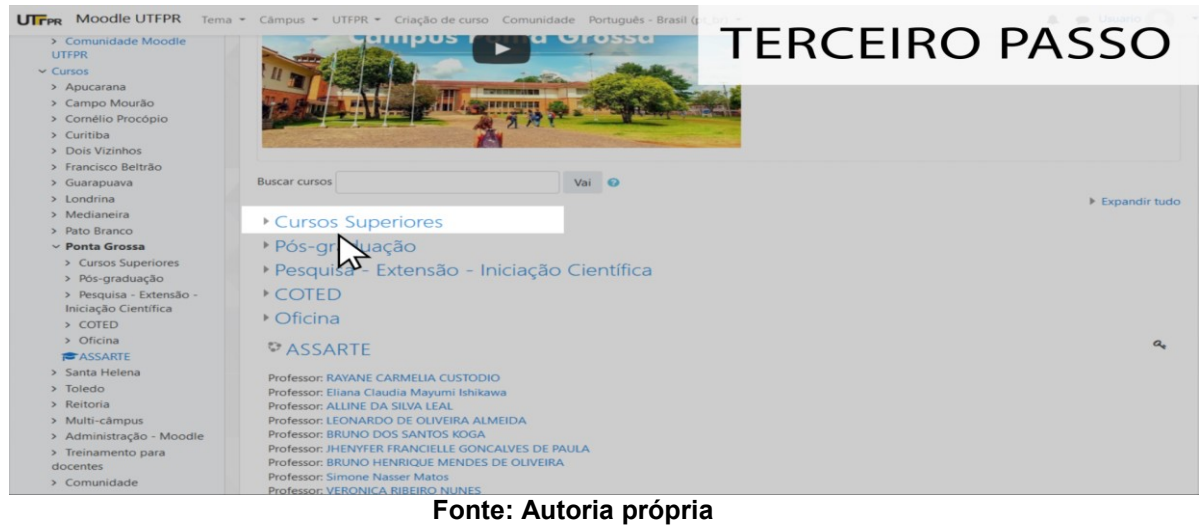

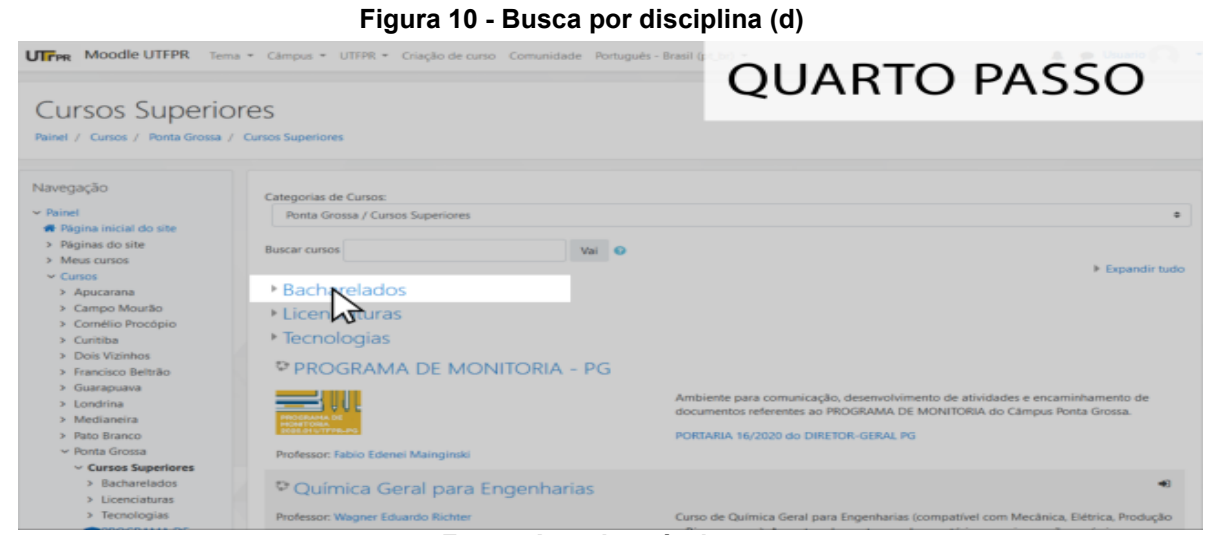

**Fonte: Autoria própria** 

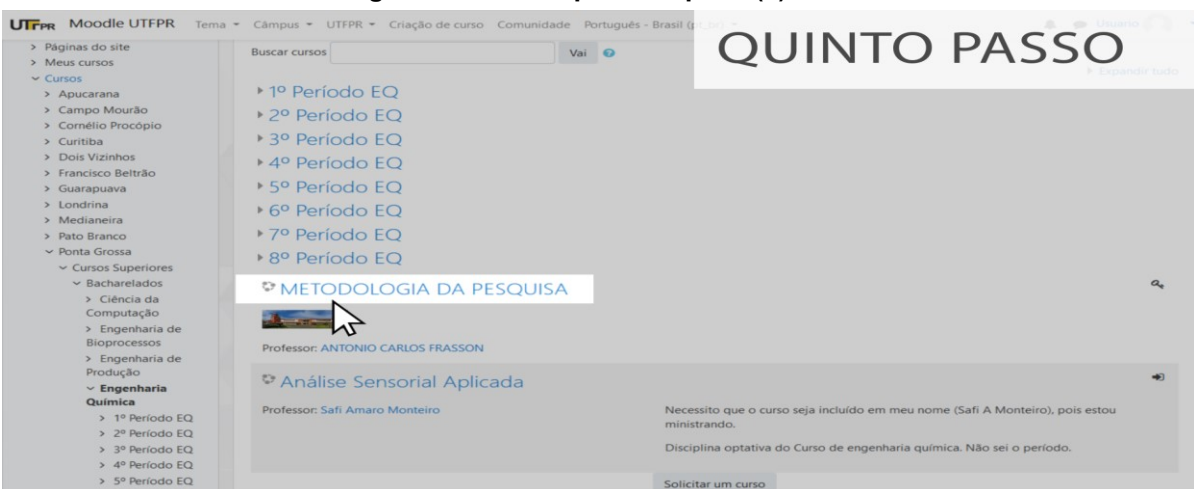

**Figura 11 - Busca por disciplina (e)**

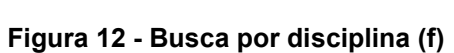

**Fonte: Autoria própria** 

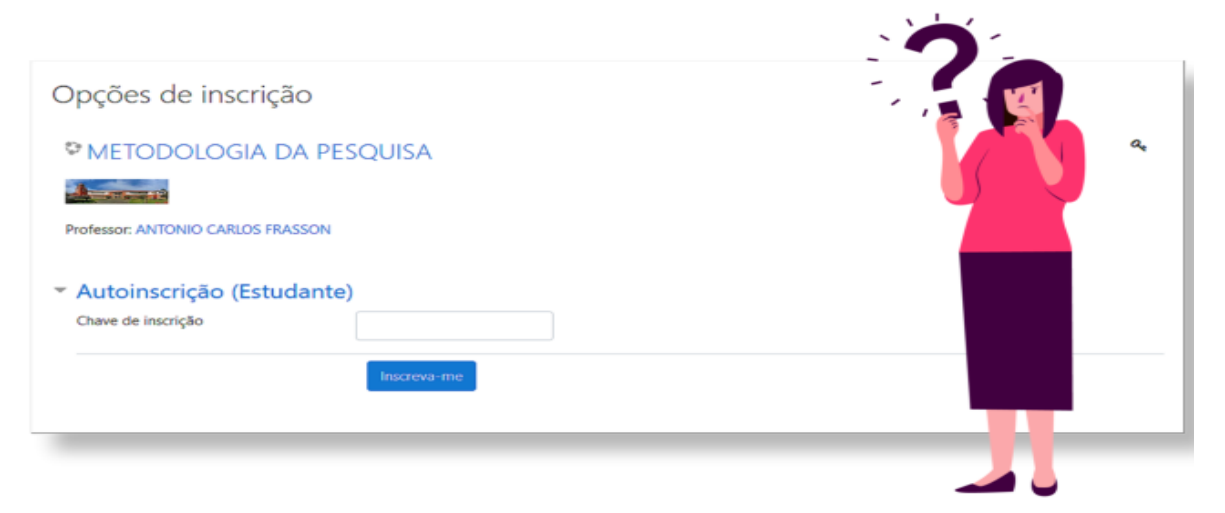

**Fonte: Autoria própria**

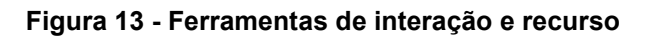

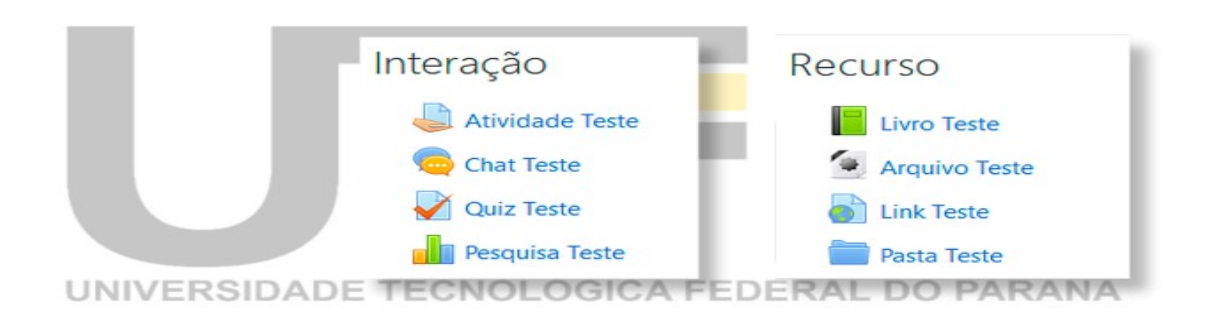

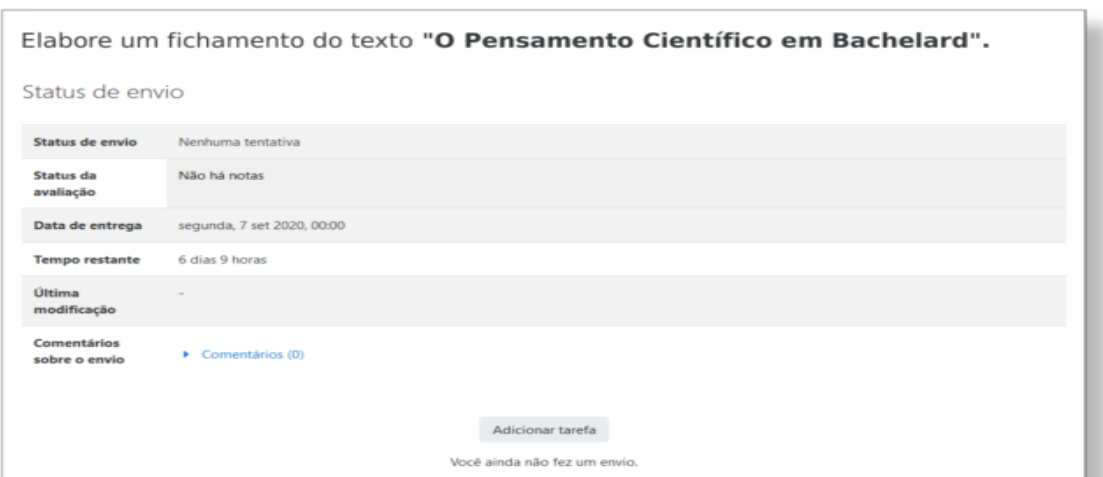

**Figura 14 - Atividade de interação online (a)**

**Fonte: Autoria própria** 

**Figura 15 - Atividade de interação online (b)**

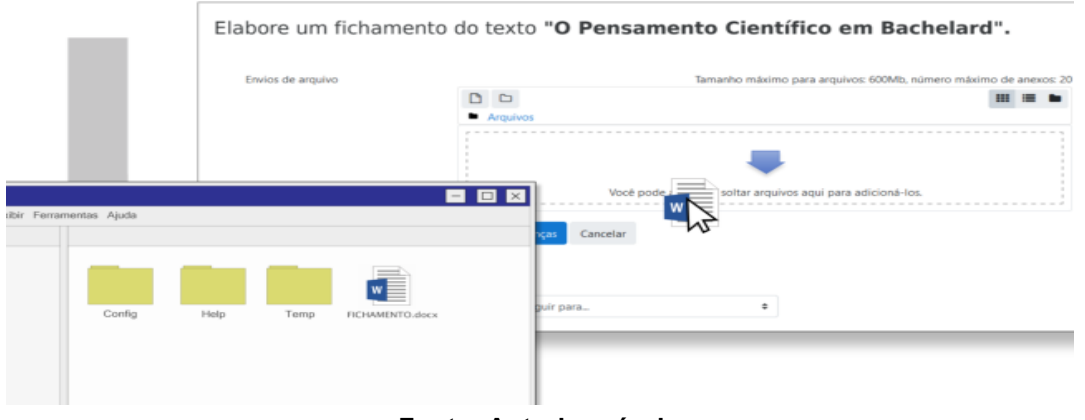

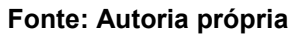

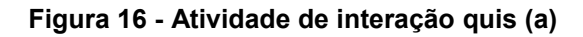

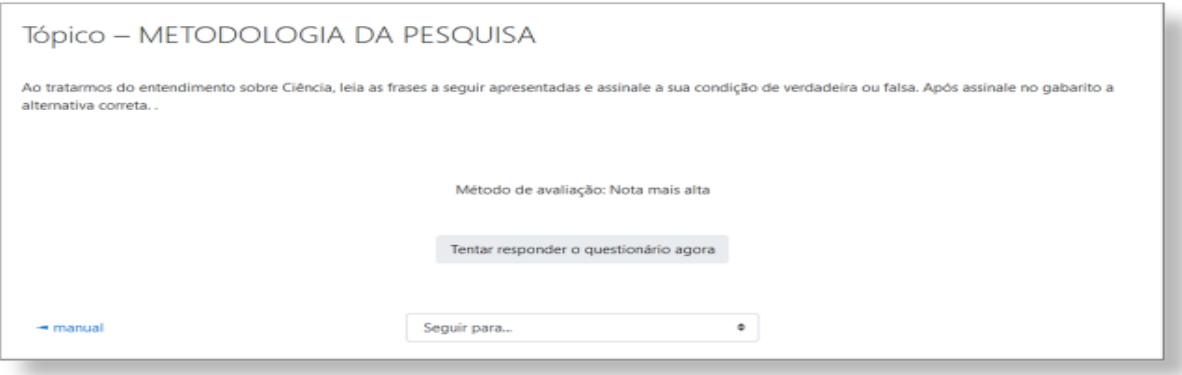

#### **Figura 17 - Atividade de interação quiz (b)**

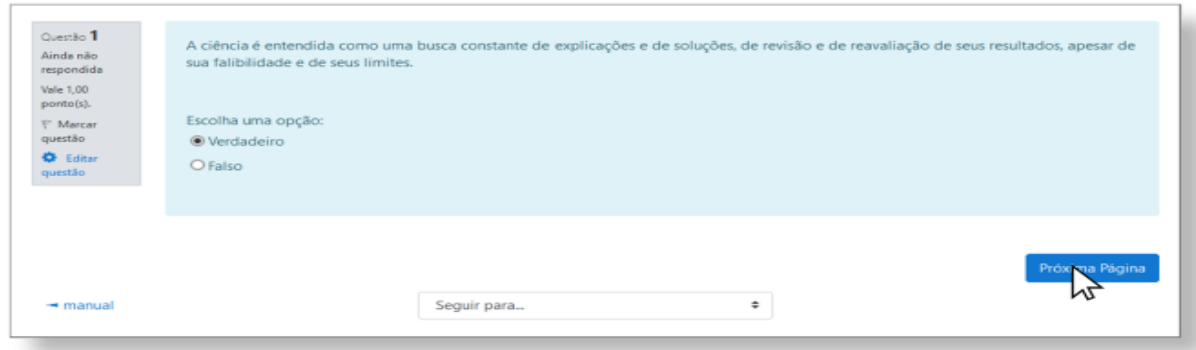

# **Fonte: Autoria própria Figura 18 - Atividade de interação quiz (e)**

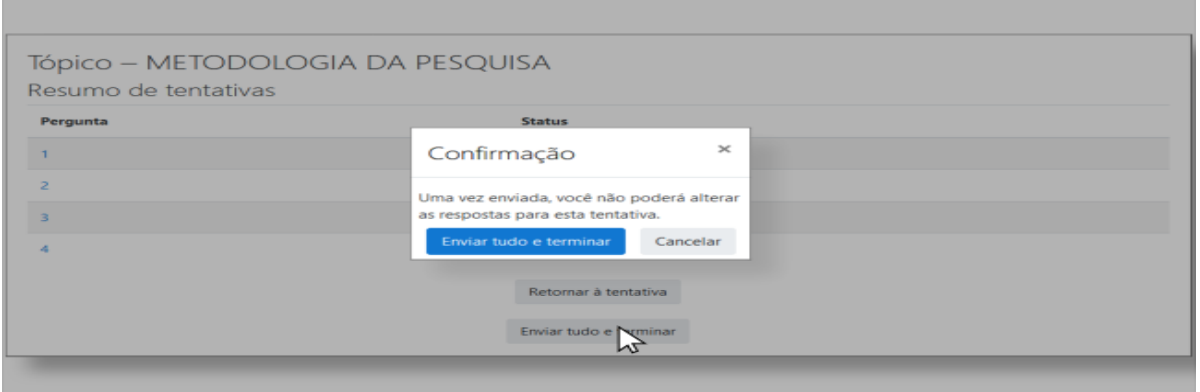

**Fonte: Autoria própria** 

# **Figura 19 - Atividade de interação quiz (f)**

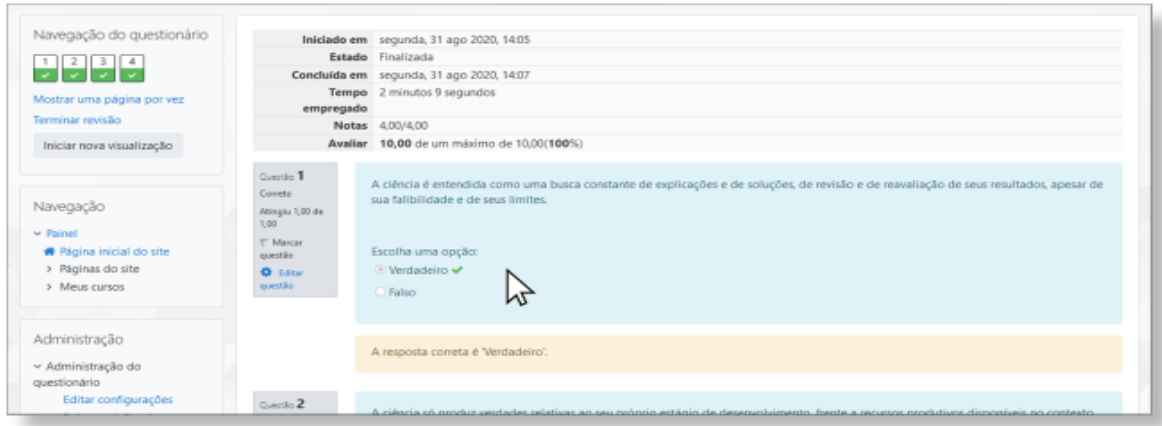

### **Figura 20 - Atividade de interação quiz (g)**

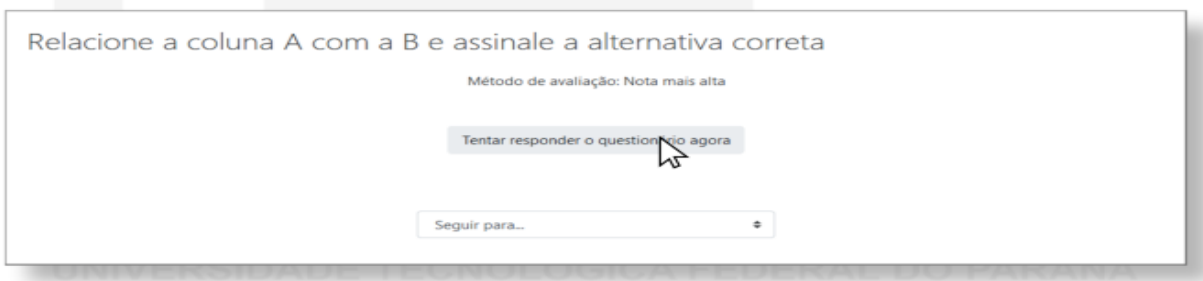

**Fonte: Autoria própria**

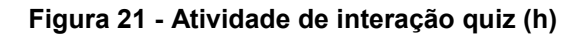

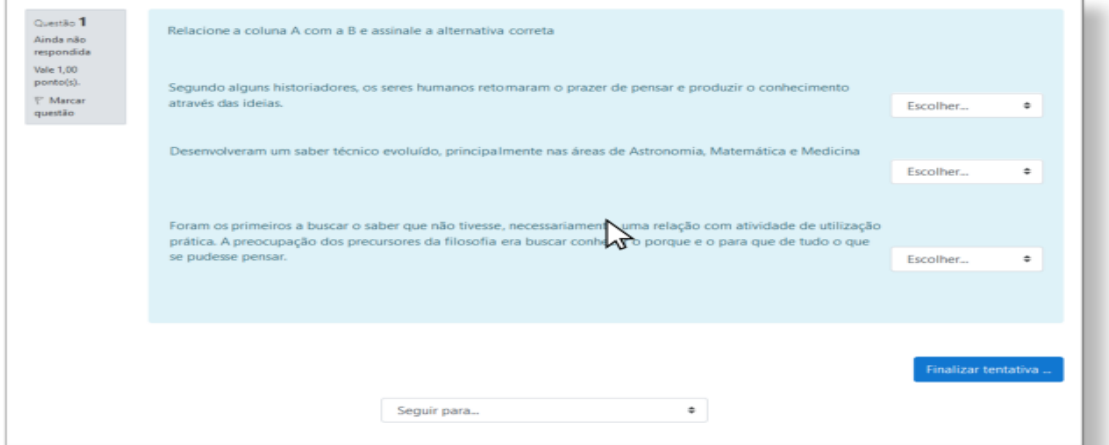

**Fonte: Autoria própria**

### **Figura 22 - Atividade de interação quiz (i)**

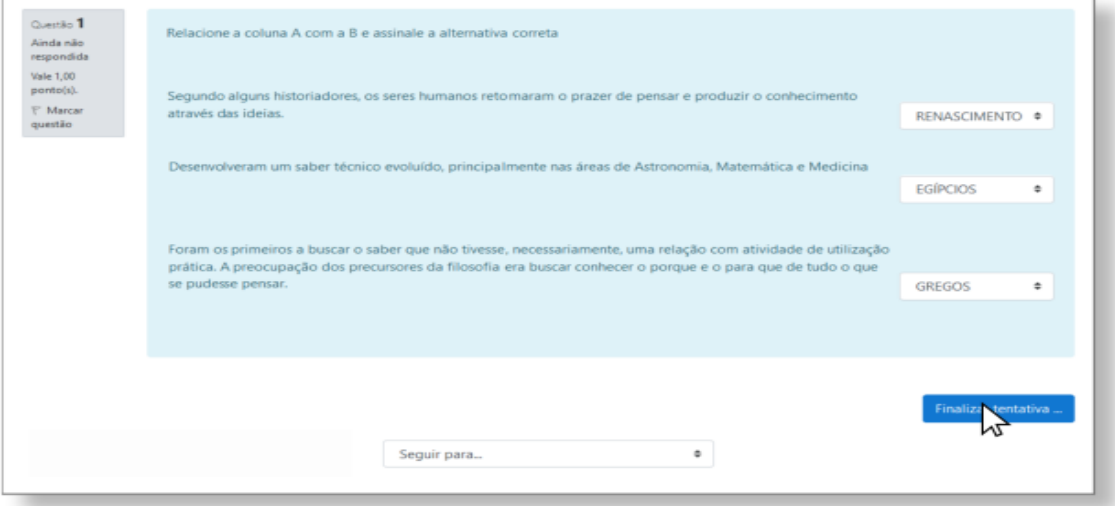

**Fonte: Autoria própria** 

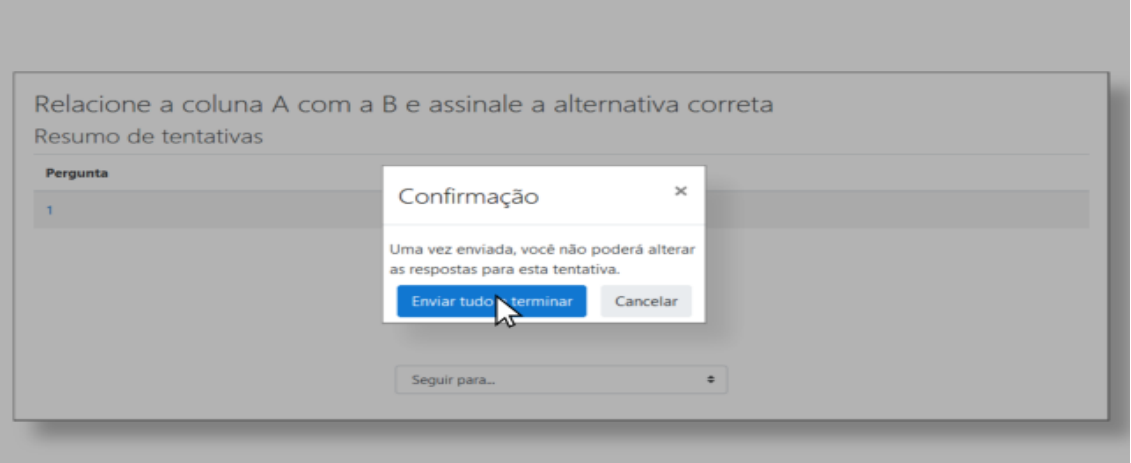

**Figura 23 - Atividade de interação quiz (j)**

**Fonte: Autoria própria Figura 24 - Autores**

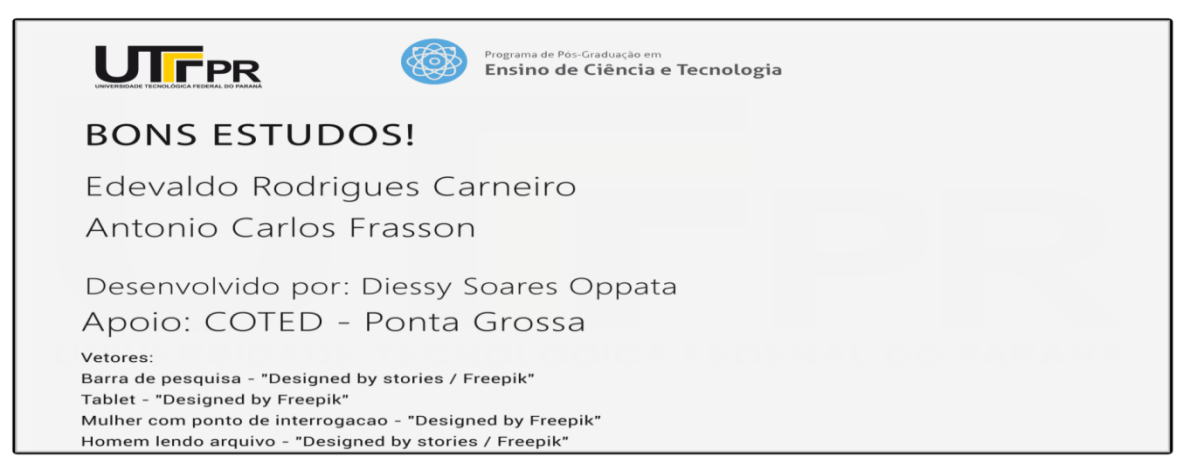